# **Jak działa usługa?**

**ETAP V** - akceptacja warunków i przelew środków Następnie, po akceptacji wniosku przez PragmaGO, klient otrzyma e-mail z informacją, że oferta w Strefie klienta PragmaGO oczekuje na akceptację. Po zalogowaniu, klient może zapoznać się z umową i zaakceptować lub odrzucić ją. Jeżeli nie zrobi tego w ciągu 72h, zostanie ona automatycznie odrzucona. Po zaakceptowaniu, klient otrzyma e-mail i SMS potwierdzający wykonanie opłaty za zakup do merchanta.

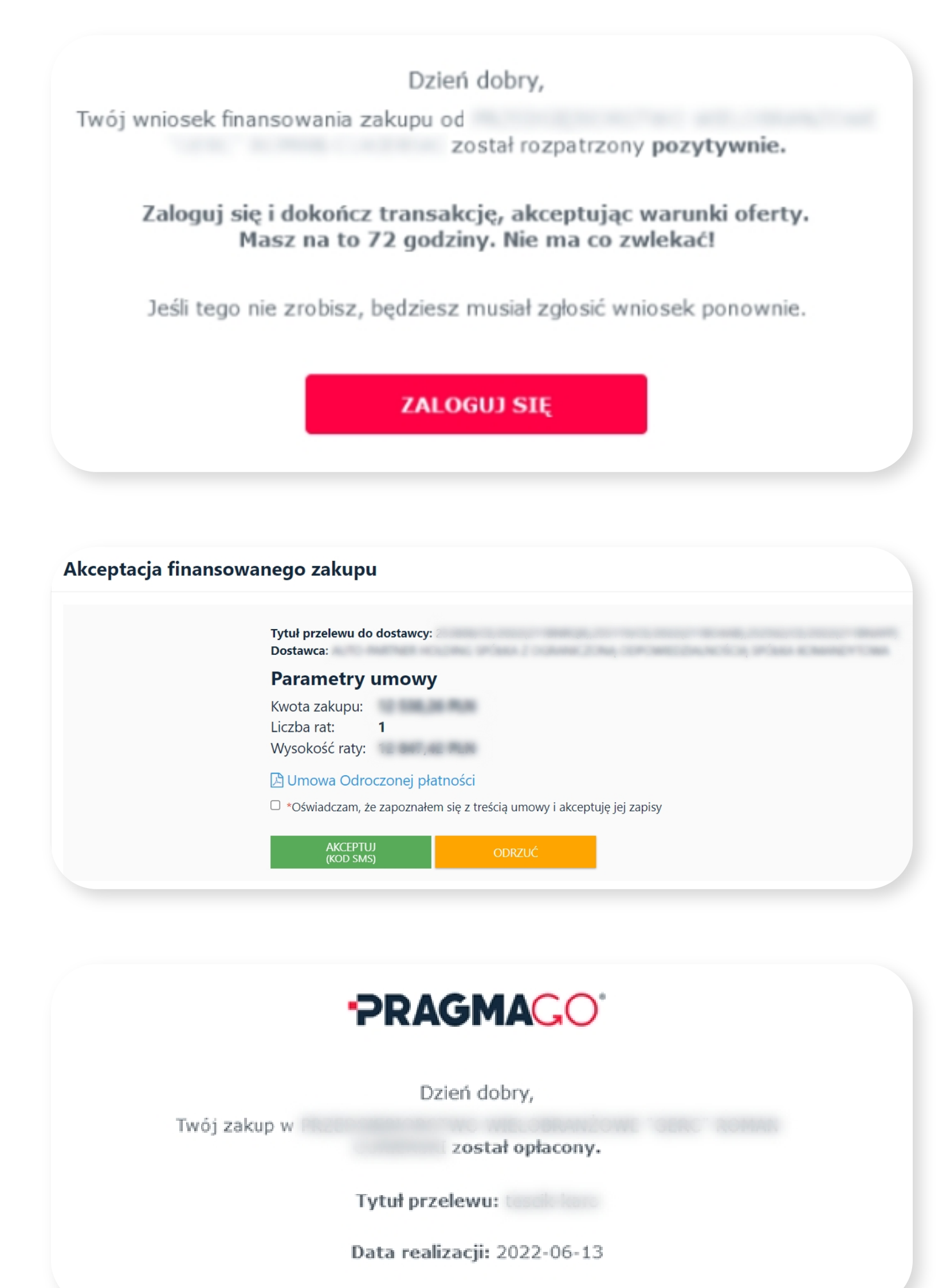

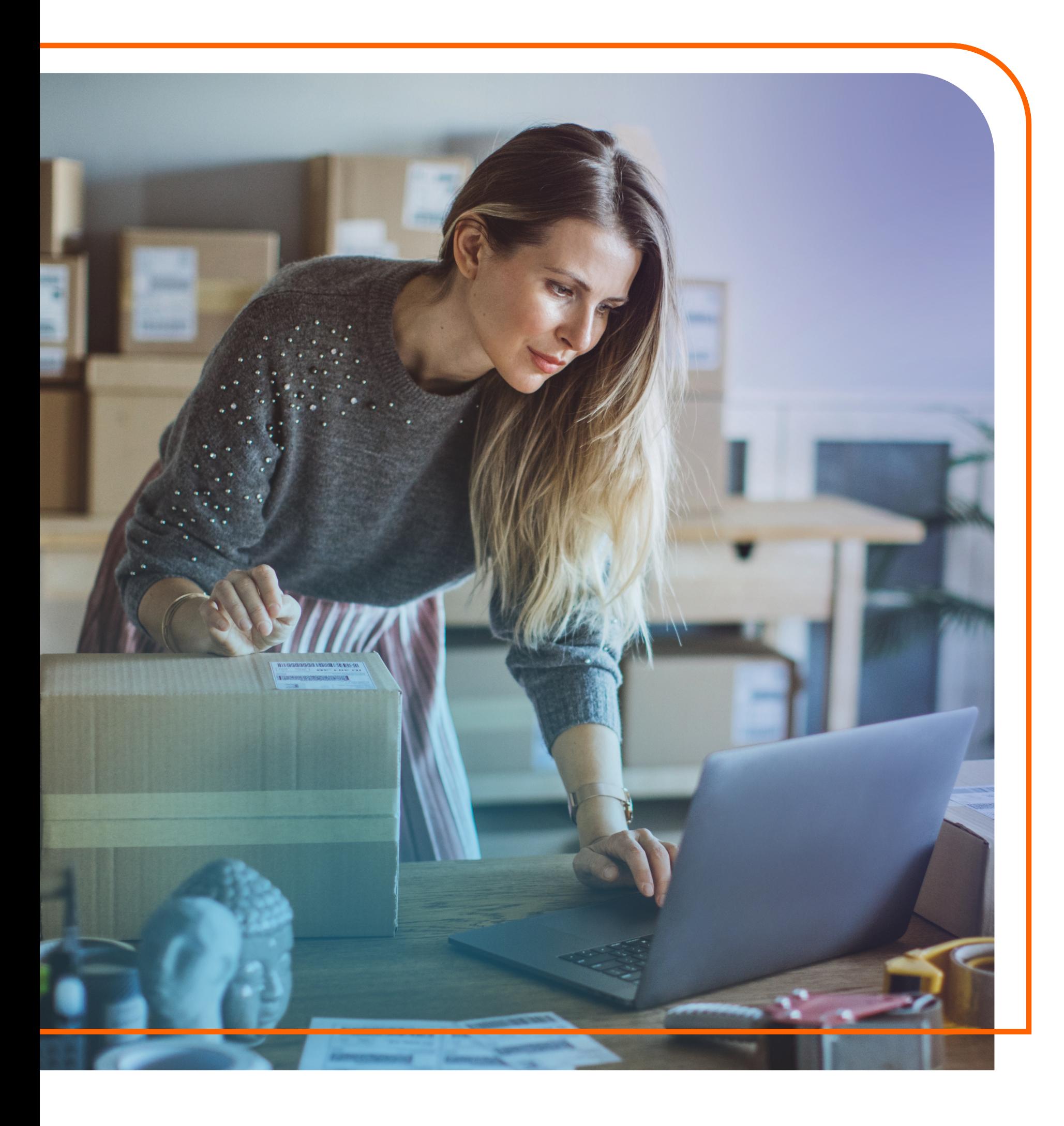

Pierwsze logowanie polega na wpisaniu adresu e-mail oraz hasła, które zostanie wysłane na numer telefonu podany w formularzu.

Po pozytywnej weryfikacji firmowego rachunku bankowego, na adres e-mail podany w formularzu, klient otrzyma informacje na temat wysokości przyznanego limitu oraz instrukcją pierwszego logowania do Strefy klienta PragmaGO.

Przy pierwszym logowaniu klient zostanie poproszony o ustawienie nowego hasła. Autoryzacja dyspozycji zmiany hasła dokonywana jest na podstawie kodu SMS.

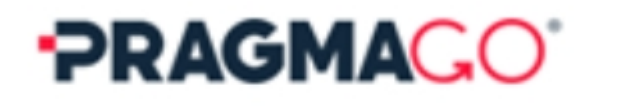

Dzień dobry, przyznaliśmy Ci limit w wysokości:

30 000,00 PLN

Status wniosku możesz sprawdzić w Strefie Klienta. Jako loginu użyj hasło wysłaliśmy do Ciebie SMSem.

> Jeśli chcesz zwiększyć swój limit, podeślij nam swoje dane finansowe tutaj.

## **ZALOGUJ SIĘ**

Dziękujemy, że obdarzyłeś nas zaufaniem i wybrałeś naszą usługę.

## **ETAP IV** - pierwsze logowanie

Usługa odroczonej płatności (Buy Now Pay Later) jest dostępna dla klientów firmowych. Po wybraniu metody płatności i kliknięciu Zapłać, klient zostanie przeniesiony do formularza PragmaGO.

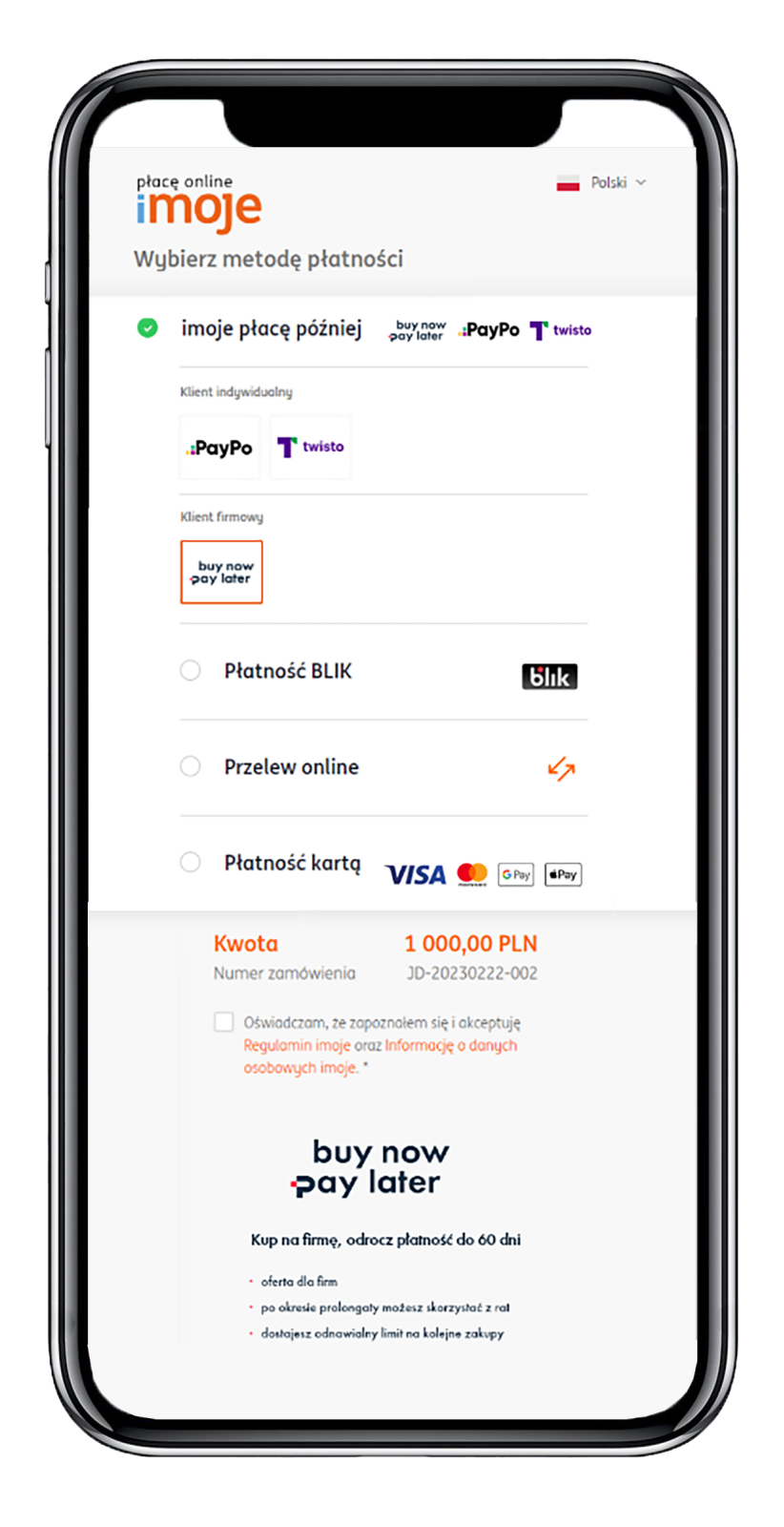

## **ETAP I** - wybór metody płatności

# **Korzyści dla merchanta**

# **Korzyści dla klienta końcowego**

Zmniejszenie liczby porzuconych koszyków tuż przed dokonaniem transakcji, dzięki odroczonym płatnościom.

Merchant zwiększa swoje obroty - klienci chętniej wybierają jego ofertę i wracają zrobić kolejne zakupy.

Merchant otrzymuje środki za zakupy, a klient odracza płatność do 60 dni.

Swoboda w kupowaniu na firmę dzięki braku blokad w postaci chwilowego braku środków.

Pierwsza płatność z PragmaGO aktywuje portfel ze środkami na kolejne zakupy, który jest darmowy dla klienta.

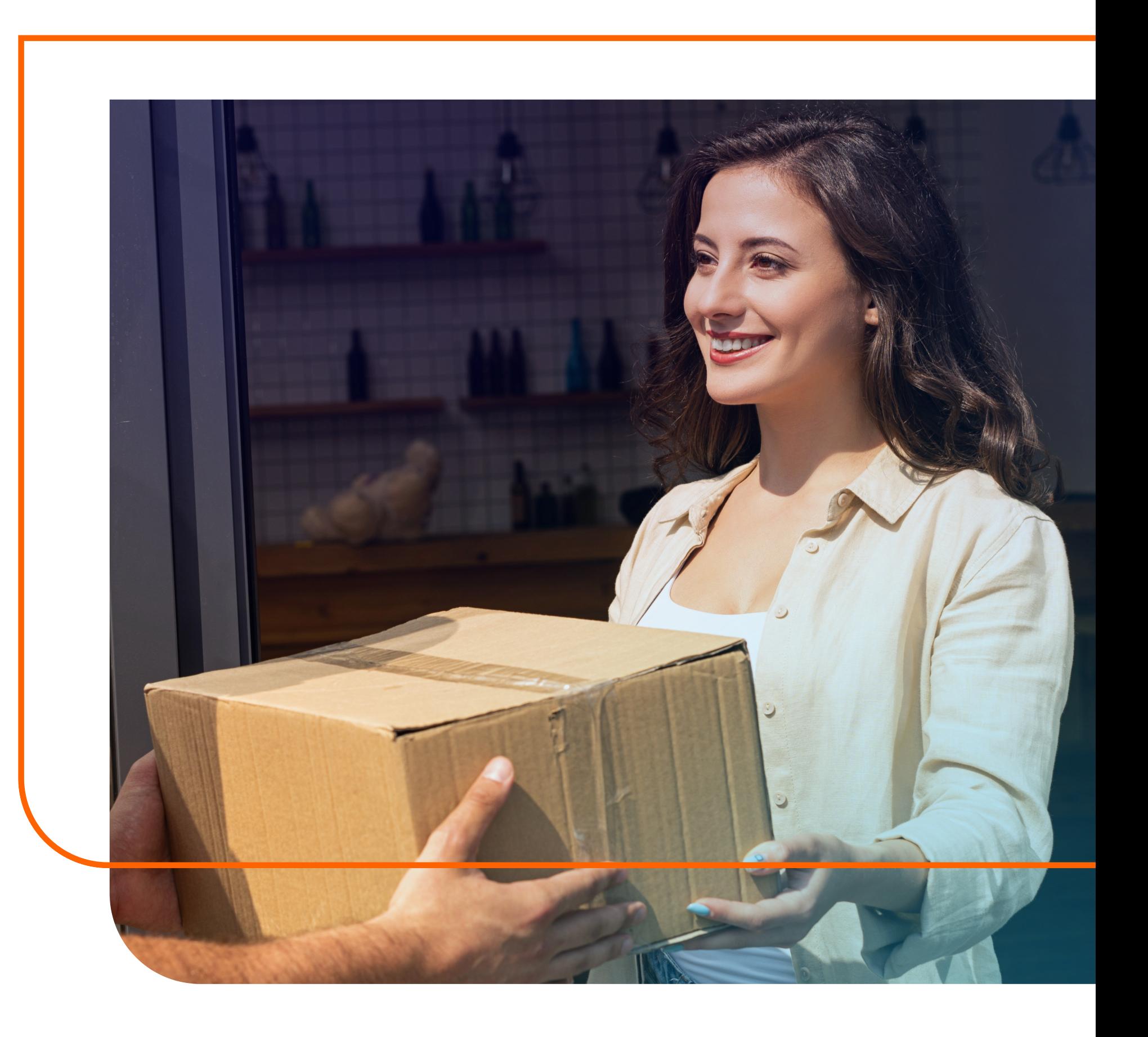

Możliwość sprawdzenia produktu lub przetestowania usługi przed dokonaniem płatności.

## **1. Jak skorzystać z usługi finansowania?**

buy now Żeby odroczyć płatność za zakupy lub za istniejące już zobowiązanie, klient wybiera metodę płatności pay later

## **7. Skąd merchant wie, jaki jest status finansowania klienta?**

## **8. Jak rozliczana jest prowizja za finansowanie?**

## **2 Czym jest limit i na jakiej podstawie zostaje przyznany?**

## **3 Czy jest możliwość wyboru płatności za zobowiązanie w formie split payment?**

## **5. Gdzie klient może sprawdzić kwotę limitu finansowania? Czy istnieje możliwość jego zwiększenia?**

## **6. Czy klient musi podpisywać papierową umowę, żeby skorzystać z usługi odroczonej płatności?**

Merchanci mogą sprawdzić statusy finansowania klientów, którzy skorzystali z finansowania, dzięki integracji przez API. Statusy są zwracane przez imoje bezpośrednio do systemu sklepowego.

Z uwagi na to, że podmiotem udzielającym finansowania jest firma PragmaGO S.A. faktura za prowizję usługi odroczonej płatności wystawiana jest na klienta PragmaGO (kupującego). Klient pobiera fakturę w strefie klienta PragmaGO, do której uzyskuje dostęp po pierwszym skorzystaniu z usługi.

Limit finansowania to pula środków, którą klient może wykorzystać na kolejne zakupy firmowe, również u innych merchantów, którzy udostępniają naszą metodę płatności. Po złożeniu pierwszego wniosku do PragmaGO, klientowi - na podstawie oceny finansowej zostaje przyznana kwota limitu. Utrzymanie limitu jest dla klienta całkowicie darmowe. Klient płaci jedynie za wykorzystaną wartość finansowania.

Klient ma możliwość wyboru sposobu podzielonej płatności. Jeżeli chce, aby wartość podatku została wpłacona bezpośrednio na rachunek VAT dostawcy, wybiera w 2 kroku formularza "split payment" i podaje w polu obok kwotę netto.

**Pay later** od PragmaGO to usługa, która pozwala klientowi firmowemu dokonać płatności po 14, 21, 30, 45, 60 dniach. Minimalna wartość jego zamówienia to 500 zł, a maksymalna może wynosić nawet 100 tys. zł. Jeżeli klient nie spłaci zobowiązania we wskazanym terminie, zostanie ono automatycznie rozłożone na 6 równych rat. Dostawcą usługi jest PragmaGO.

Klient może sprawdzić wartość limitu finansowania w Strefie klienta PragmaGO. Jeżeli nadany limit jest dla klienta niewystarczający, może on w prosty sposób zawnioskować o jego podwyższenie. Wystarczy kliknąć w przycisk "zwiększ limit". Do wydania decyzji o zwiększeniu limitu PragmaGO może poprosić klienta o przesłanie dodatkowych dokumentów.

W usłudze płatności odroczonych nie wymagamy podpisywania papierowej umowy. Przy każdej transakcji generowana jest osobna oferta, którą klient zatwierdza kodem SMS wpisywanym w Strefie klienta PragmaGO.

Klient zostaje przekierowany do formularza PragmaGO, gdzie uzupełnia swoje dane, potwierdza liczbę dni odroczenia płatności, akceptuje regulamin oraz zgodę na weryfikację w BIK. Weryfikuje również swoją tożsamość. Następnie otrzymuje w e-mailu informację o nadanym limicie oraz dostęp do Strefy klienta PragmaGO, w której może zaakceptować ofertę. Jeżeli klient korzysta z usługi po raz kolejny i nie minęło 6 miesięcy od ostatniego razu, nie będzie wymagana akceptacja regulaminu, zgody na weryfikację BIK oraz weryfikacja tożsamości.

## **9. Co jeżeli klient zgłosi do PragmaGO fakturę przeterminowaną o więcej niż 14 dni?**

## **10. Klient otrzymał odmowę przyznania finansowania, ale nie wie co ją spowodowało?**

## **11. Co się stanie, jeżeli klient nie zdąży opłacić zobowiązania w terminie?**

## **12. Czy klient może rozwiązać umowę z PragmaGO, jeżeli zakupy nie zostały sfinansowane?**

### **13. Kiedy merchant otrzyma środki za zamówienie?**

Jeżeli klient zgłosi do odroczenia płatności fakturę, której termin płatności został już przekroczony o więcej niż 14 dni, jego wniosek zostanie automatycznie odrzucony. Klient otrzyma telefon z działu obsługi klienta z informacją, co spowodowało odmowę przyznania finansowania przez PragmaGO.

Jeżeli klient otrzymał negatywną decyzję od PragmaGO, może sprawdzić co było jej przyczyną, dzwoniąc na infolinię PragmaGO: 801 020 130 od poniedziałku do piątku w godzinach 8:00-16:00. Klient zostanie poproszony o numer NIP w celu weryfikacji wniosku w systemie PragmaGO.

W przypadku braku spłaty zobowiązania w terminie odroczenia płatności, płatność zostaje automatycznie rozłożona na 6 równych rat, w ramach prolongaty. Raty są płatne do 10 dnia każdego miesiąca.

Jeżeli żadna transakcja nie została sfinansowana, oznacza to, że klient nie zaakceptował oferty w Strefie klienta PragmaGO. Limit finansowania zostaje klientowi nadany jeszcze przed przedstawieniem oferty finansowania danej transakcji, na podstawie oceny finansowej i jest dla klienta całkowicie darmowy i niezobowiązujący. Jeżeli klient nie zaakceptował warunków oferty dotyczącej konkretnej transakcji, nie skorzystał z przyznanego limitu w Strefie klienta, nie zostanie obciążony żadnymi kosztami.

Merchant otrzymuje przelew za zakupy klienta następnego dnia roboczego, po zaakceptowaniu przez klienta oferty w Strefie klienta PragmaGO.

## **4. Ile kosztuje usługa odroczonej płatności z PragmaGO?**

Cena usługi jest zależna od liczby dni odroczenia płatności: 14 dni – 0,5% 21 dni – 2% 30 dni – 2,5% 45 dni – 3,5% 60 dni – 5%

Odroczenie płatności dotyczy pełnej wartości zamówienia brutto. Minimalna kwota prowizji, jaką zapłaci klient wynosi 10 zł.

# buy now<br>pay later,

czyli odroczenie płatności do 60 dni.

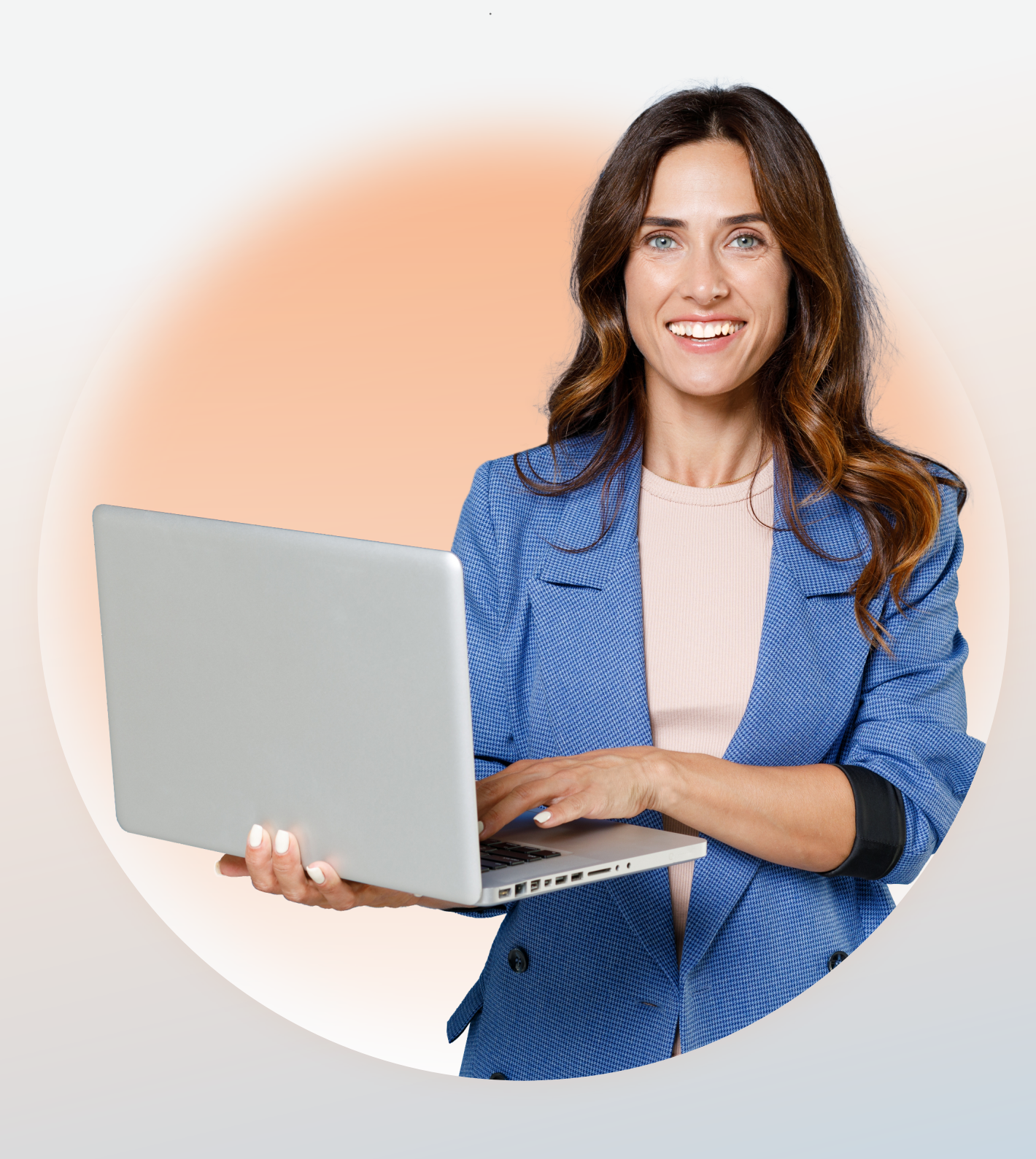

płacę online

imoje

Dostawcą usługi jest PRAGMACO®

# buy now

Klient zostanie poproszony o uzupełnienie swoich danych, które są niezbędne do odroczenia płatności: **Krok 1:**

- danych kontaktowych: adresu e-mail oraz numeru telefonu,

- imienia i nazwiska,

## **Krok 2:**

- numeru NIP,
- liczby dni odroczenia, a w polu poniżej pojawi się koszt usługi,

## **Krok 3:**

- akceptacja regulaminu usługi,
- akceptacja zgody na weryfikację w BIK i BIG,
- klient ma możliwość wyboru trybu płatności w split
- 

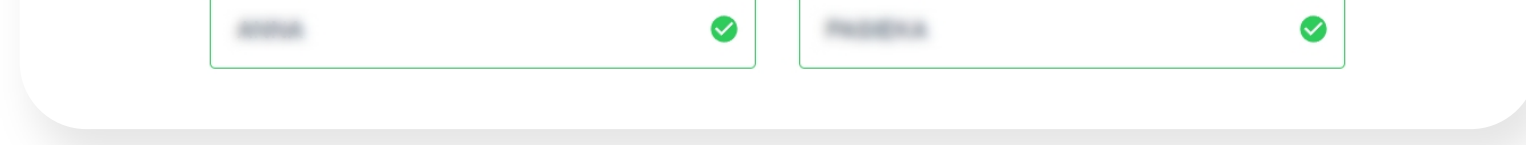

payment. W tym celu zaznacza "Płacę Split Payment" i wpisuje w polu obok kwotę netto,

- w przypadku jednoosobowej działalności

gospodarczej, klient będzie musiał również podać dane właściciela firmy.\*

## **ETAP II** - wypełnienie formularza

\* Jeżeli klient wypełniał już wcześniej wniosek i nie minęło od tego czasu 6 miesięcy, nie będzie musiał podawać danych właściciela firmy.

**Szybka weryfikacja** – za pomocą systemu Kontomatik. To metoda, która gwarantuje szybszą analizę wniosku, dostarczenie dokładniejszych danych i dzięki temu zaproponowanie klientowi wyższego limitu i atrakcyjniejszej oferty. Dane klienta są całkowicie bezpieczne. Zostaną wykorzystane jedynie do weryfikacji danych we wniosku. **Standardowa weryfikacja** – przez aplikację BlueMedia (weryfikacja za pomocą przelewu weryfikacyjnego). Standardowa metoda, która polega na wykonaniu przelewu z firmowego rachunku bankowego klienta na kwotę 1 PLN. Kwota zostanie zwrócona po weryfikacji. Zwrot trwa zazwyczaj do 5 minut.

**ETAP III** - weryfikacja firmowego rachunku bankowego Po wysłaniu wniosku pojawi się strona z możliwością wyboru sposobu weryfikacji tożsamości.\*

\* Jeżeli klient wypełniał już wcześniej wniosek i nie minęło od tego czasu 6 miesięcy, nie będzie musiał przechodzić weryfikacji ponownie.

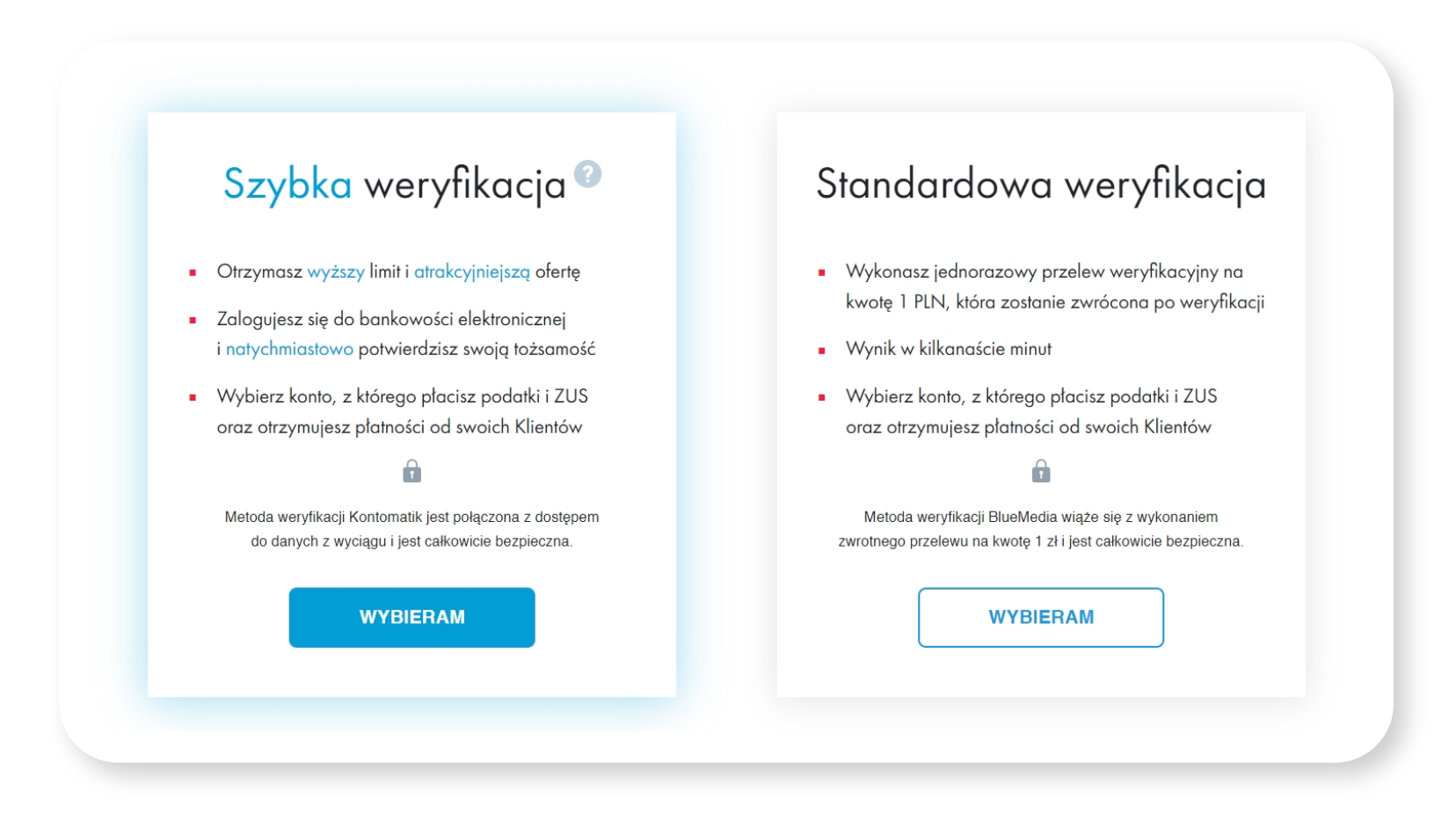

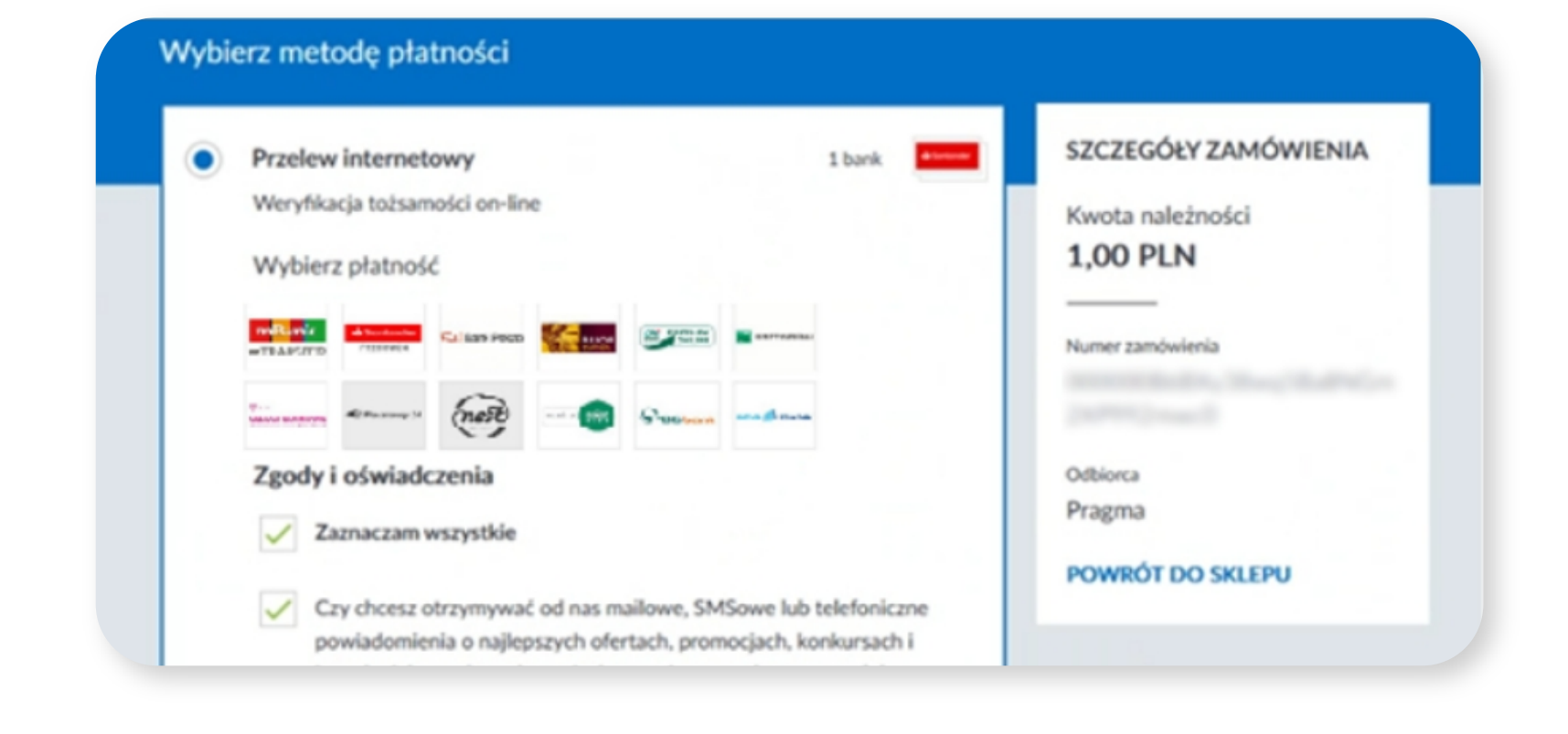

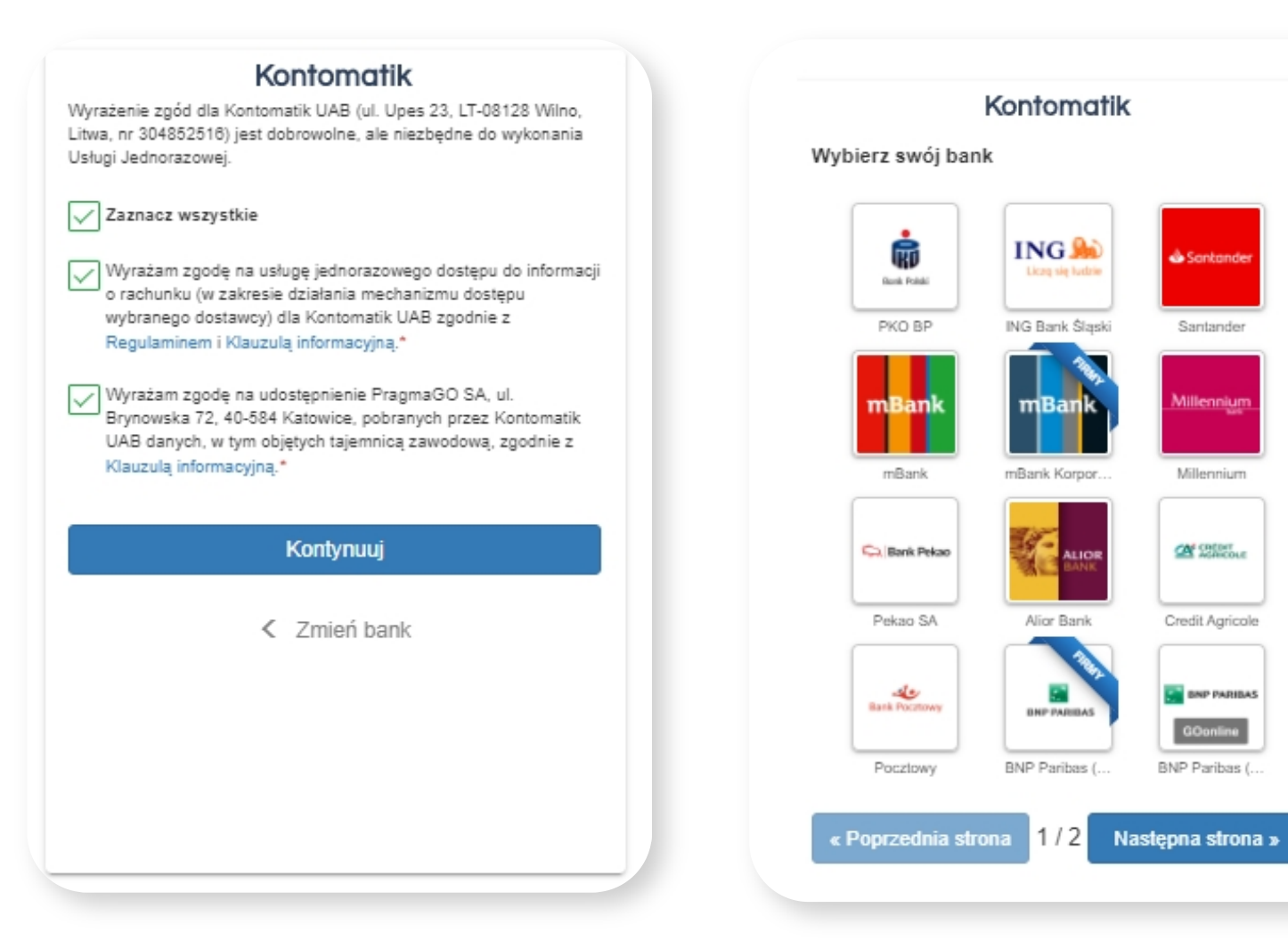

**CAY** STREET

Credit Agricole

**S BNP PARIBAS** 

GOonline **BNP Paribas** 

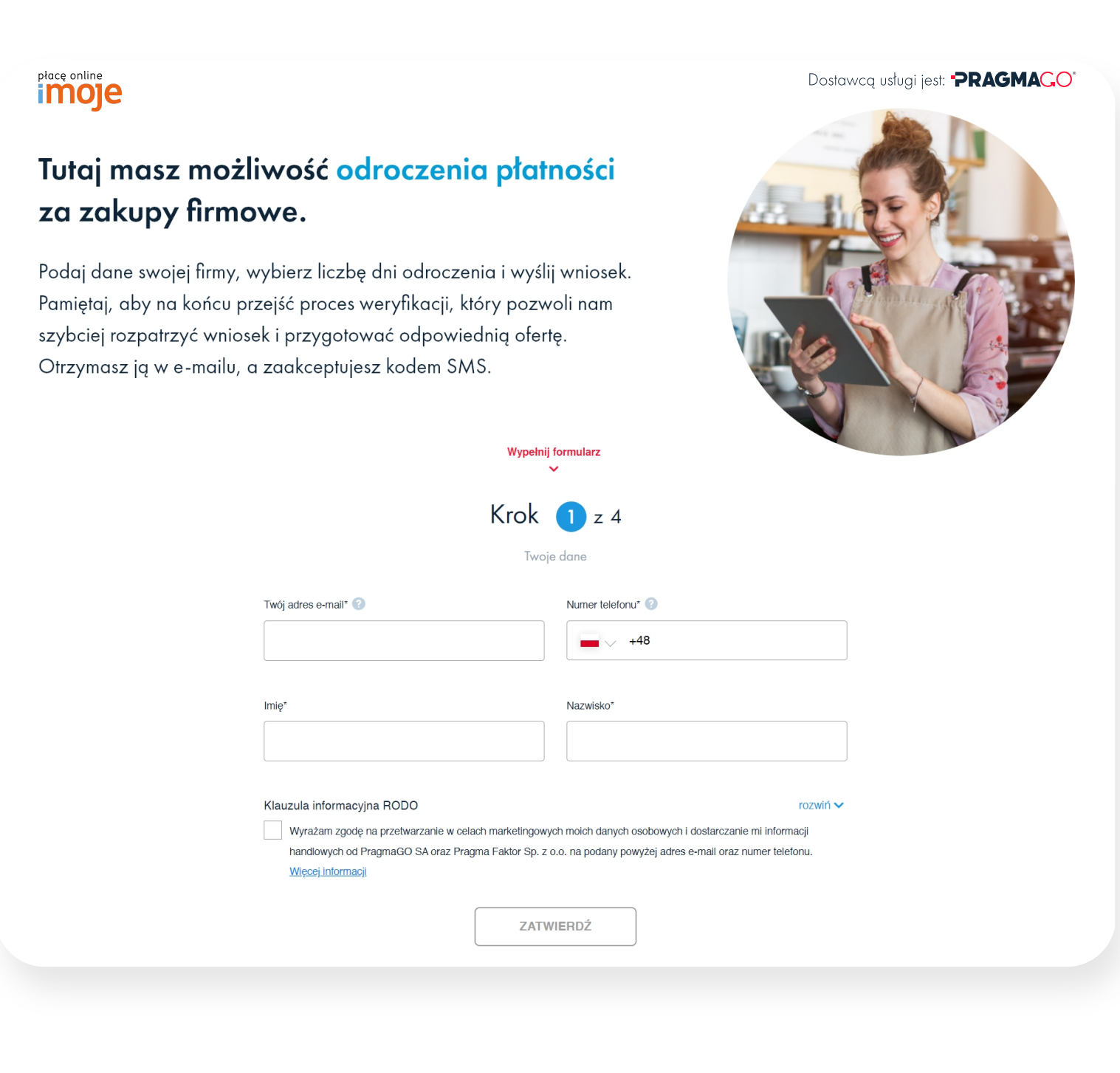

![](_page_0_Picture_2669.jpeg)